# MDE 4.8

# Maschinendatenerfassung für Microsoft Windows ®

www.myhda.de

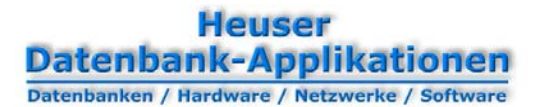

Die MDE ist eine leistungsstarke und kostengünstige Maschinendatenerfassung, mit der Sie Maschinenzustän‐ de und Zählerstände über digitale Eingänge erfassen und in die MDE‐Datenbank zwecks Auswertung und Visua‐ lisierung übernehmen können.

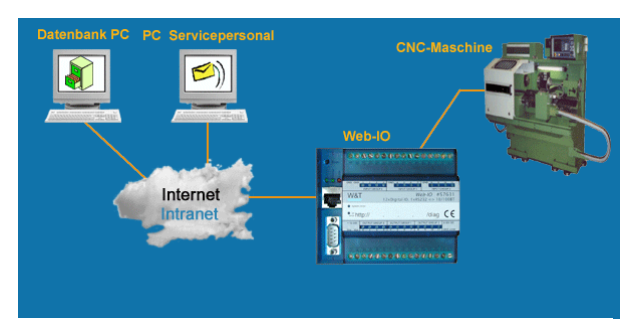

**Quelle : www.wut.de**

Alle eingehenden Signale werden von einem speziel‐ len Web‐IO Interface über das Netzwerk an den MDE‐Controller übertragen, der diese Signale proto‐ kolliert und sofort visualisiert. Diese Lösung erspart Ihnen die Anschaffung teurer Terminals für jede Ma‐ schine. Die Anschaffungskosten eines Interfaces lie‐ gen bei ca. 400 €. An einem Interface können Sie bis zu 12 Maschinen anschließen.

# **Überblick Ihr Nutzen**

- 
- Automatische Mengenerfassung über Impulszähler Frhöhung der Liefertreue
- Automatische Erkennung von Unterbrechungen und Erstellung von festgelegten Unterbrechungsbu‐ chungen.
- Automatische Unterbrechungsendebuchung, sobald die Maschine wieder produziert
- Automatisches Arbeitsgangende bei EIN‐Signal (z.B. Rüsten bei Spritzsignal)
- Automatischer Arbeitsgangstart bei EIN‐Signal (z.B.
- Anfahren bei Spritzsignal) **Grunddaten**<br> **Automatischer Start von Reaktionsprozeduren bei Maschinenstamm** EIN und AUS-Signalen • Maschinenstamm • Maschinenstamm • Maschinenstamm • Maschinenstamm • Maschinenstamm • Maschinenstamm • Maschinenstamm • Maschinenstamm • Maschinenstamm • Maschinenstamm • Maschinenstamm • Maschinensta
- Personalstamm Automatische Belastung des Werkzeugs für die Vorbeugende Instandhaltung<br>Cinnelisienung von Maaskingende von Stille (Stille Bernichter des Terminals und Kanaleinstellungen
- Terminals und Kanaleinstellungen Signalisierung von Maschinenstörungen Zeitmodelle Anlagenverfügbarkeit
- 
- Begründung von festgestellten Unterbrechungen mittels Barcode oder Tastatur
- <sup>E</sup>‐Mail oder SMS Benachrichtigung bei vor Auftrags‐ **Informationen** ende oder bei Stillständen von der andere auf der andere bei Stillständen von der andere Betriebsmittelstatus
- 
- Erfassung von Maschinenstillständen und deren Betriebsmittellogbuch Gründe • Fertigungsauftragshistorie
- Erfassung der Rüstzeiten Interfacelogbuch
- Nutzungsgradermittlung Rüsthistorie
- 
- 
- 
- **Schichtvergleich**
- Skalierbarkeit durch Lastenverteilung auf mehrere MDE‐Controller
- **Störzeiterfassung**
- Variable Zuordnung von Qualitätsfehlern für jeden Kanal
- Visualisierung der Maschinenzustände (Monitoring)
- Zykluszeiterfassung

- Ausschusserfassung Bessere Fertigungssteuerung und Überwachung
	-
	- Erkennung von Engpässen
	- Reduzierung der Stillstandzeiten
	- Steigerung der Anlageneffizienz
	- Qualifizierte Aussagen über Produktionsausstoß und Ausschussursachen
	- Visualisierung der Maschinenzustände

- 
- 
- 
- 
- 

- 
- Endterminprognose Betriebsmittelzeitkonto
	-
	-
	-
	-
- Qualitätsrate Rüsttermine
- Rüstterminplanung Schichthistorie
- Schichtprotokoll Werkstattstatus

# **Berichte**

- Ausschuss‐Statistik
- **Betriebsmittelbenchmark**
- Nutzungsgrad nach Wochen, Monaten, Quartalen und Jahren
- **Produktionsleistung**
- Rüststatistik mit Begründung der Rüstzeitüber‐ schreitungen
- **Stillstandzeiten**
- Stückzahlentwicklung IO und NIO
- **Schichtvergleich**
- **Schichtprotokoll**
- **Stillstanddauer**
- Stillstandhäufigkeit
- Werkzeugstatistik
- Rüstanzahl pro Maschine
- Rüstdauer pro Maschine und Fertigungsauftrag
- Zeitüberschreitungsursachen
- **Zykluszeitabweichungen**
- **Zykluszeithistorie**

## **TPMKennzahlen**

- Brutto‐Anlageneffektivität in % (OEE)
- Effektive Anlagenproduktivität in % (TEEP)
- Geplante Verfügbarkeit
- Mittlere Betriebsdauer zwischen Ausfällen (MTBF)
- Mittlere Reparaturzeit (MTTR)
- Monatliche Entwicklung der Produktionsmengen
- Monatliche Entwicklung der Technischen Verfüg‐ barkeit
- Monatliche Entwicklung der Qualitätsrate
- Monatliche Entwicklung der Auslastung, des Nut‐ zungsgrads und der Verfügbarkeit
- Monatliche Entwicklung der Verfügbarkeitsdauer, Planbelegungszeit und Nutzlaufzeit
- Monatliche Laufzeitentwicklung eines Betriebsmit‐ tels
- Netto‐Anlageneffektivität (NEE)
- Produktionsbereitschaft
- Produktionsanteile
- **Zeitverlust**

# **Schnittstellen**

- Fertigungssteuerung
- Instandhaltung
- Lagerbestandsführung
- Qualitätsmanagement
- Verkaufsabwicklung

### **Voraussetzungen**

#### **für den Client**

- PC mit Microsoft Windows ® 2000, XP oder Vista
- 256 MB RAM
- 200 MB freien Festplattenspeicher
- Kyocera Laserdrucker für das Barcodeausdrucke. Ansonsten jeder vom Betriebssystem unterstützte Laser‐, Matrix‐ oder Tintenstrahldrucker

### **für die Maschinen**

• Web‐IO Digital mit 12 oder 24 digitalen Ein‐ und Ausgängen der Firma Wiesemann & Theis GmbH.

#### **für den Server**

- Einplatzlösungen werden mit der kostenlosen Mic‐ rosoft MSDE ausgeliefert, die auf einem Client‐PC installiert werden kann. Dann empfehlen wir für den Client jedoch 1GB RAM
- Mehrplatzlösungen ab 5 Clients benötigen einen zusätzlichen Server mit Microsoft Windows Server 2003® und dem Microsoft SQL‐Server 2000®.

3

# **Heuser Datenbank-Applikationen**

Datenbanken / Hardware / Netzwerke / Software

# **Der MDEController**

Aufgabe des MDE‐Controllers ist die Aufzeichnung und Überwachung der Maschinensignale. Der MDE‐ Controller stellt für jedes »Web‐IO Interface« einen Statusbildschirm zur Verfügung.

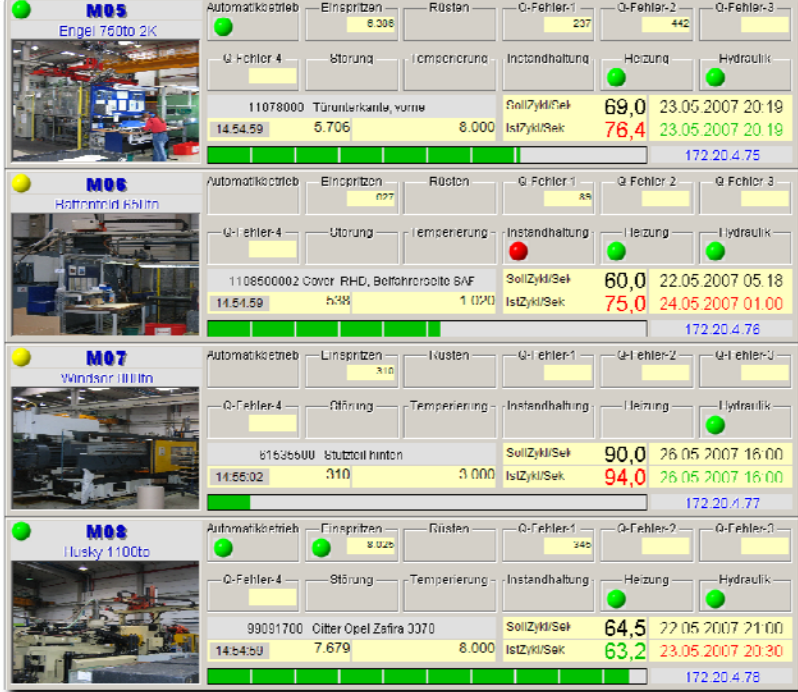

dargestellt, sobald sie von den Planungsdaten abweichen.

Je nach Interface können bis zu 24 digitale Eingangs‐ und Aus‐ gangssignale angeschlossen wer‐ den.

Alle Symbole werden »Ereignisge‐ steuert« aktualisiert. Das heißt, jeder Statuswechsel eines Kanals wird sofort farblich dargestellt.

Links oben neben der Maschinen‐ Nr. wird mit einem grünen, ge‐ lben und roten Symbol angezeigt, ob die Maschine produktiv ist.

Darüber hinaus finden Sie Aussa‐ gen über die durchschnittliche Zykluszeit, den Fertigungsstand und den voraussichtlichen End‐ termin. Diese Werte werden Rot

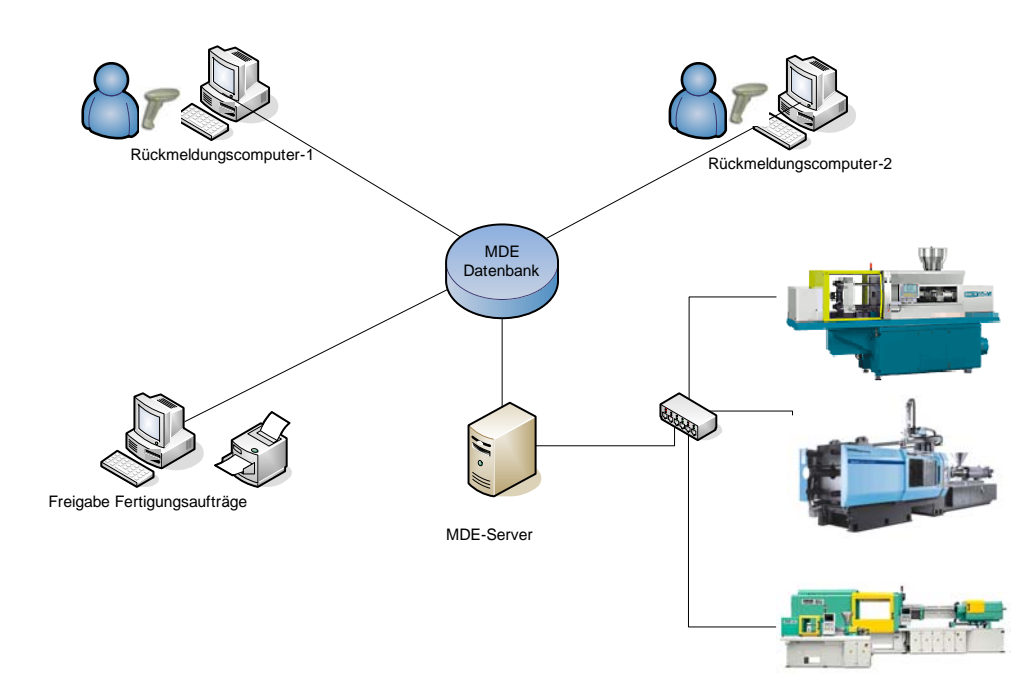

Kapitel: 8BDer MDE-Controller Kapitel: 8BDer MDE‐Controller

# **Der MDE Statusmonitor**

Der MDE‐Statusmonitor kann den Status von bis zu 36 Betriebsmitteln visualisieren und liefert folgende Infor‐ mationen auf einen Blick:

- Maschinen‐Nr. und Kurzbezeichnung
- Artikel‐Nr. und Artikelbezeichnung
- Soll‐Zykluszeit und Ist‐Zykluszeit (Rot, wenn die Soll‐Zykluszeit überschritten wird, sonst Grün)
- Fertigungsfortschritt
- Farbiger Status ( Grün = Ein, Rot = Aus ) von bis zu 4 Kanälen (Pumpe, Heizung, Einspritzen)

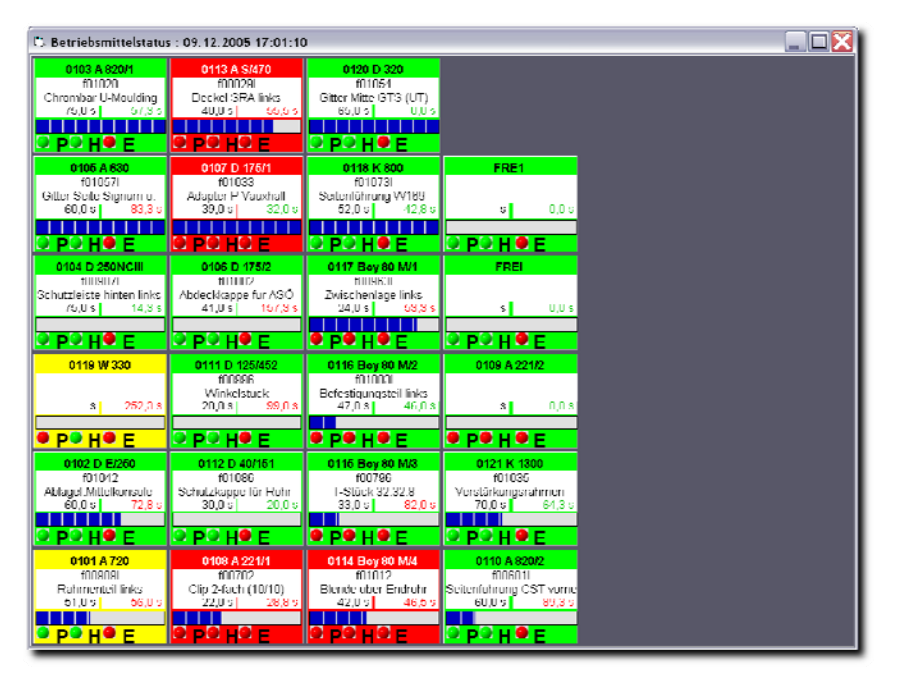

Wenn Sie mit der Maus über einer Maschine schweben, erscheinen detaillierte Infor‐ mationen zum Fertigungsauf‐ trag.

# **Statusabfrage über das Inter oder Intranet**

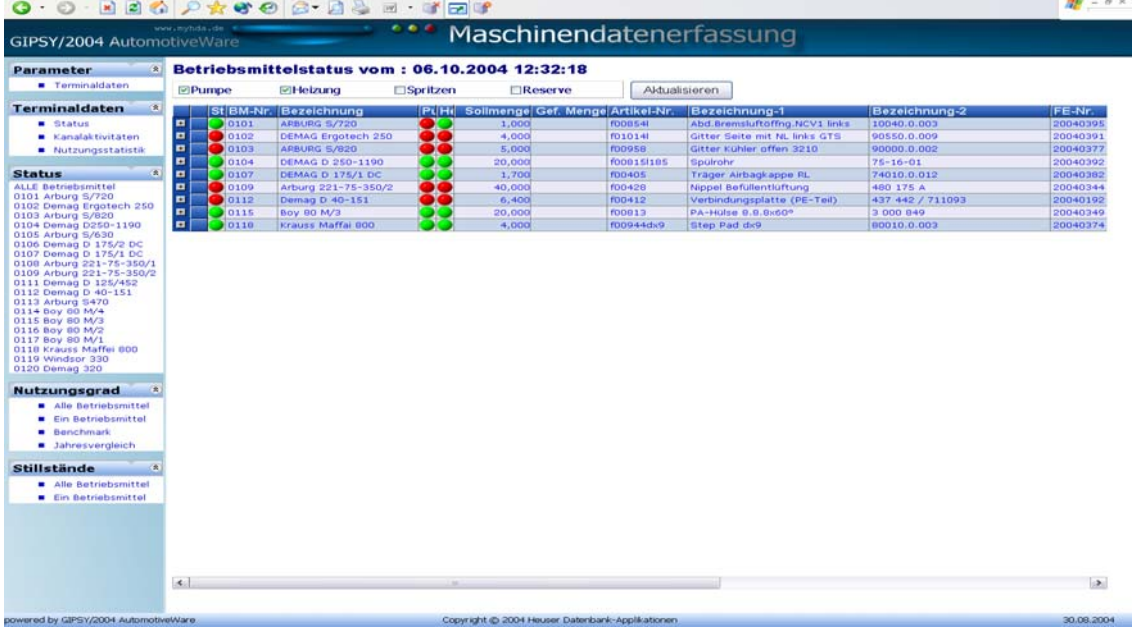

# **Betriebsmittelsteuerung**

In diesem Fenster erkennen Sie auf einen Blick, ob Ihre Maschinen produzieren oder ob und welche Störungen vorliegen. Sie erkennen außerdem den Fertigungsstand und ob die Maschine die Vorgabezeit einhält und der Endtermin gehalten werden kann. Diese Informationen werden häufig auf einem großen Monitor in der Pro‐ duktion angezeigt, damit auf Störungen sofort reagiert werden kann.

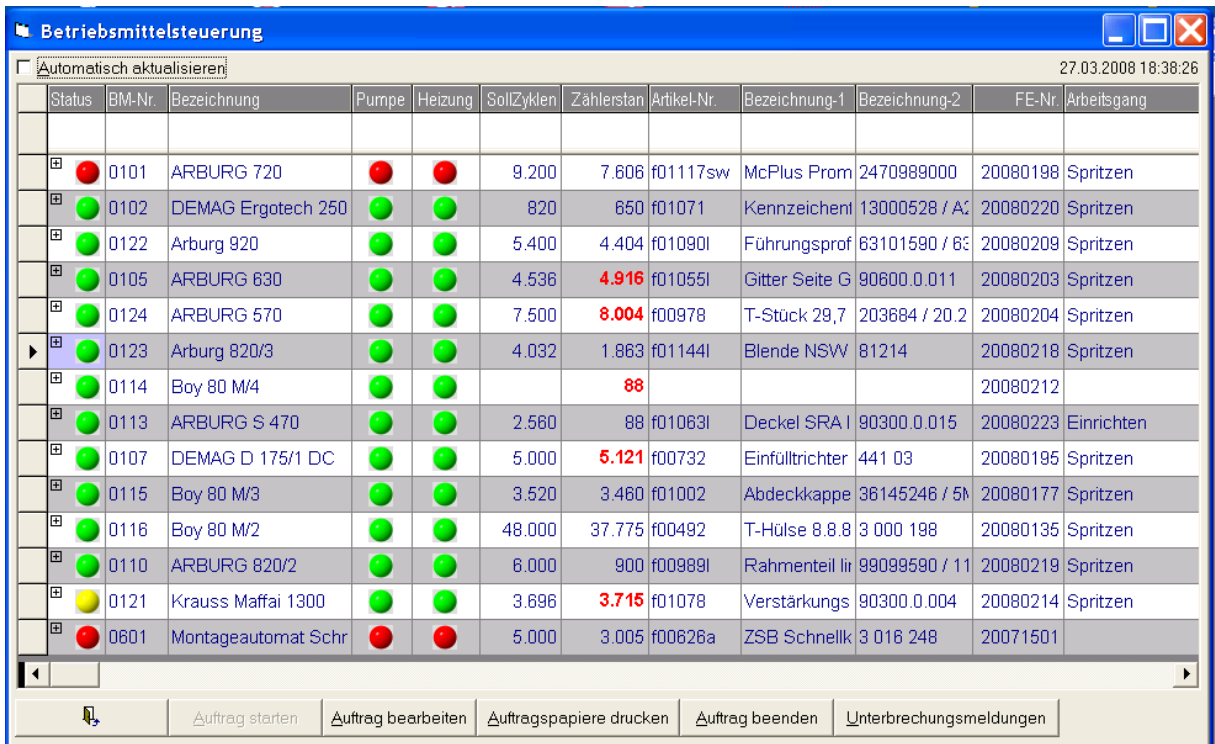

Der Schichtführer hat hier die Möglichkeit, Fertigungsaufträge zu starten und zu beenden oder Unterbrechungen zu begründen.

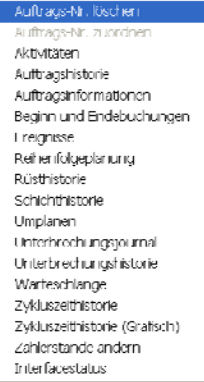

Über ein Kontextmenü stehen vielfältige Informationen zur Verfügung, auf die wir in den nächsten Seiten näher eingehen.

# **Aktivitätenlogbuch**

Im *Aktivitätenlogbuch* werden alle Aktivitäten des MDE‐Controllers und des Personals protokolliert. Hier er‐ kennen Sie beispielsweise, wer sich an der Maschine angemeldet hat und wann eine Unterbrechung eingetre‐ ten ist.

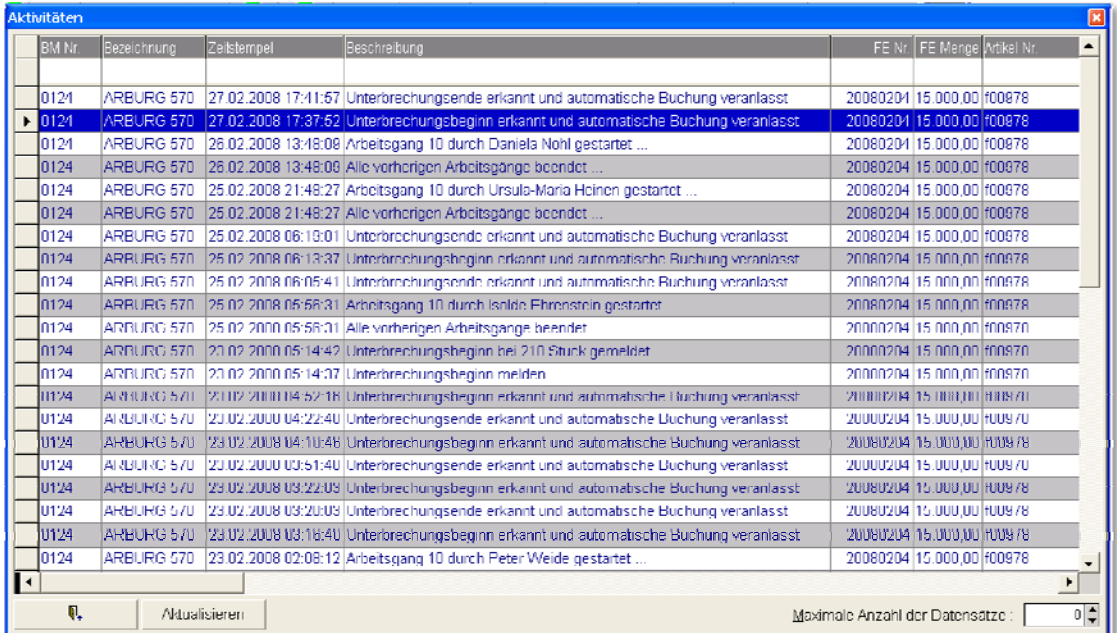

# **Auftragshistorie**

In der *Auftragshistorie* werden alle Aufträge angezeigt, die auf der Maschine gefertigt wurden.

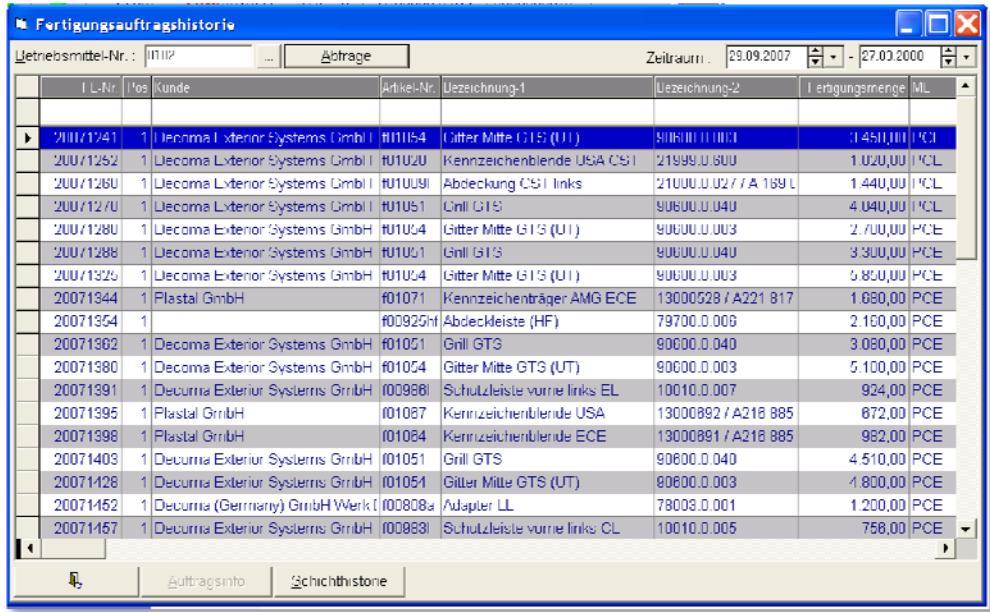

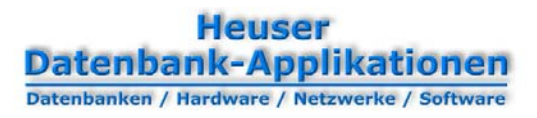

# **Auftragsinformationen**

Dieses Fenster enthält alle relevanten Informationen über den Fertigungsauftrag.

- Welche Nester werden produziert?
- Welches Material wird benötigt?
- Welche Arbeitsgänge sind notwendig und wie weit sind sie?
- Welche Werkzeuge werden benötigt, wo sind sie zu finden und wie müssen sie eingerichtet werden?
- Welche Warenanhänger wurden gedruckt und welchen Chargennummern wurden erzeugt?
- Welche Rückmeldungen liegen vor?

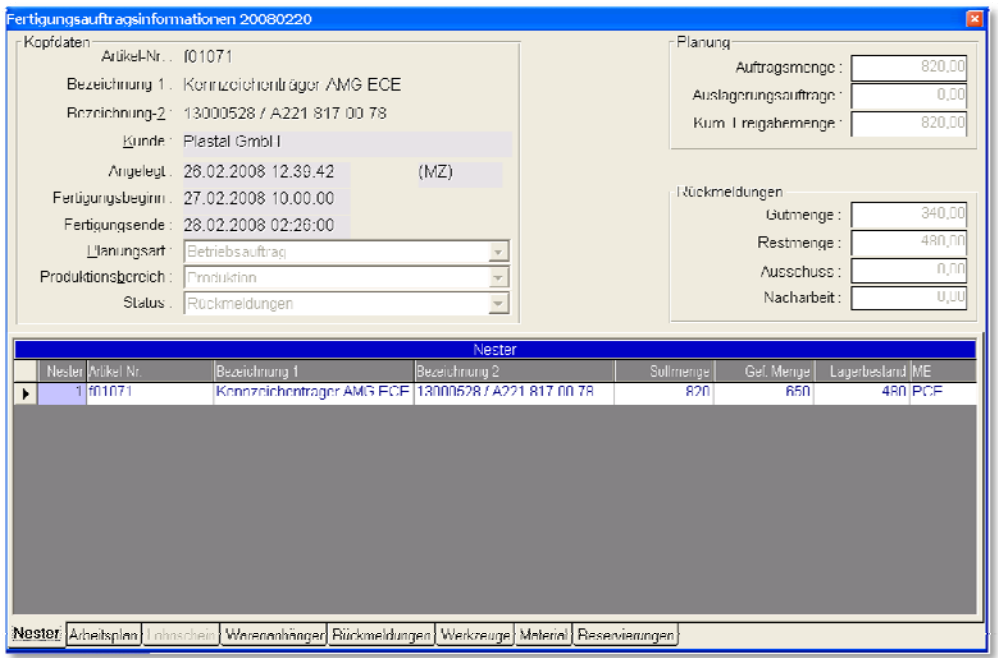

# **Beginn und Endebuchungen**

Dieses Fenster enthält eine Zusammenfassung aller Aktivitäten und der durch den MDE‐Controller ausgelösten Beginn‐ und Endebuchungen.

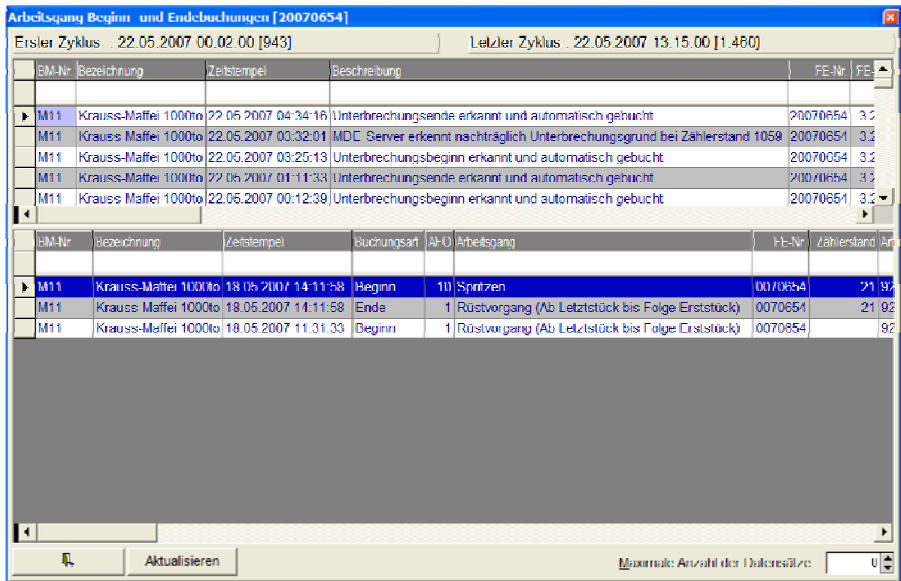

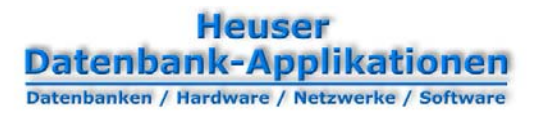

# **Ereignisse**

In der Ereignisanzeige wird angezeigt, wann welcher Kanal ein‐ und ausgeschaltet wurde.

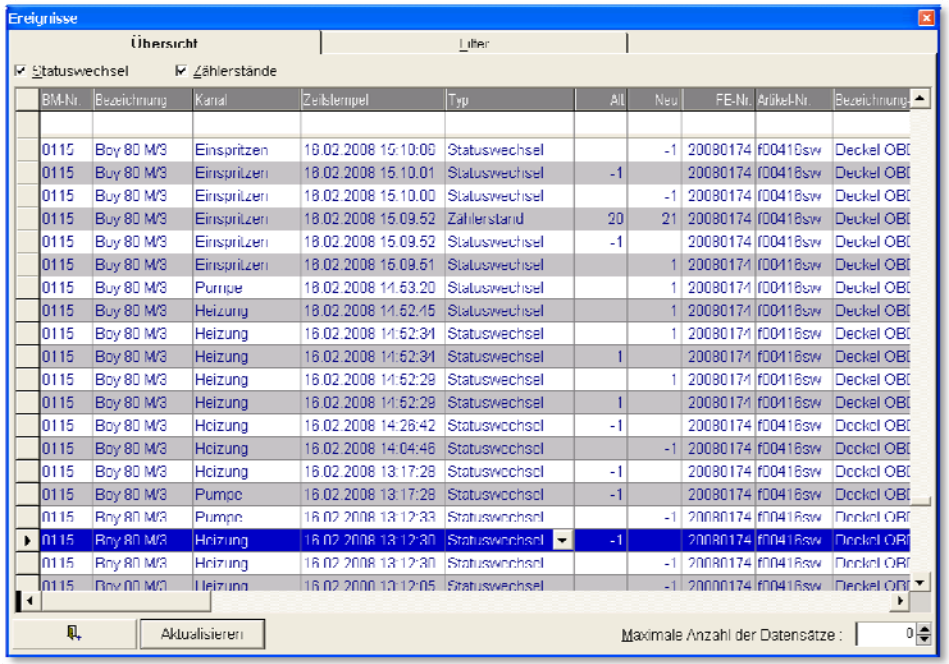

# **Reihenfolgeplanung**

In der Reihenfolgeplanung ist auf einen Blick erkennbar, welche Fertigungsaufträge in welcher Reihenfolge eingeplant sind und welchen Status sie haben.

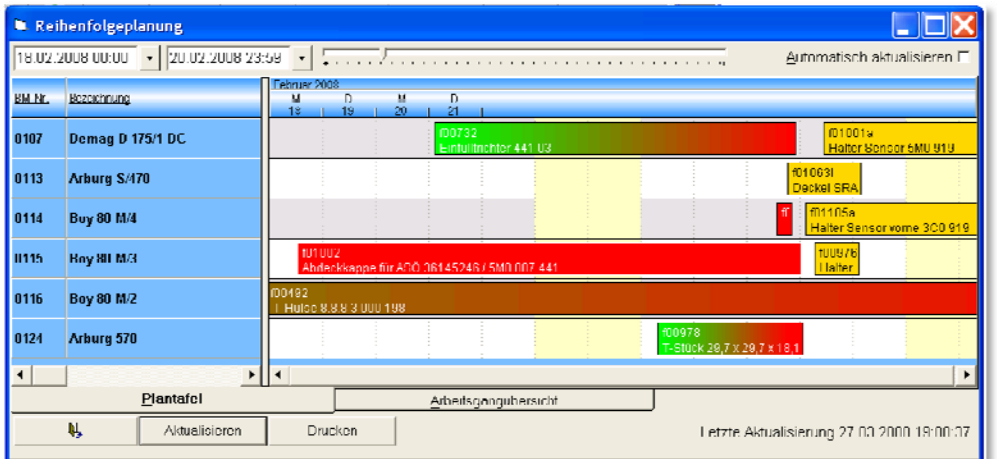

# **Rüstterminliste**

Dieses Programm unterstützt Sie bei der Einhaltung Ihrer Rüsttermine, in dem es die bei der Durchlauftermi‐ nierung berechneten Start‐ und Endtermine unerledigter Rüstarbeitsgänge grafisch oder tabellarisch angezeigt.

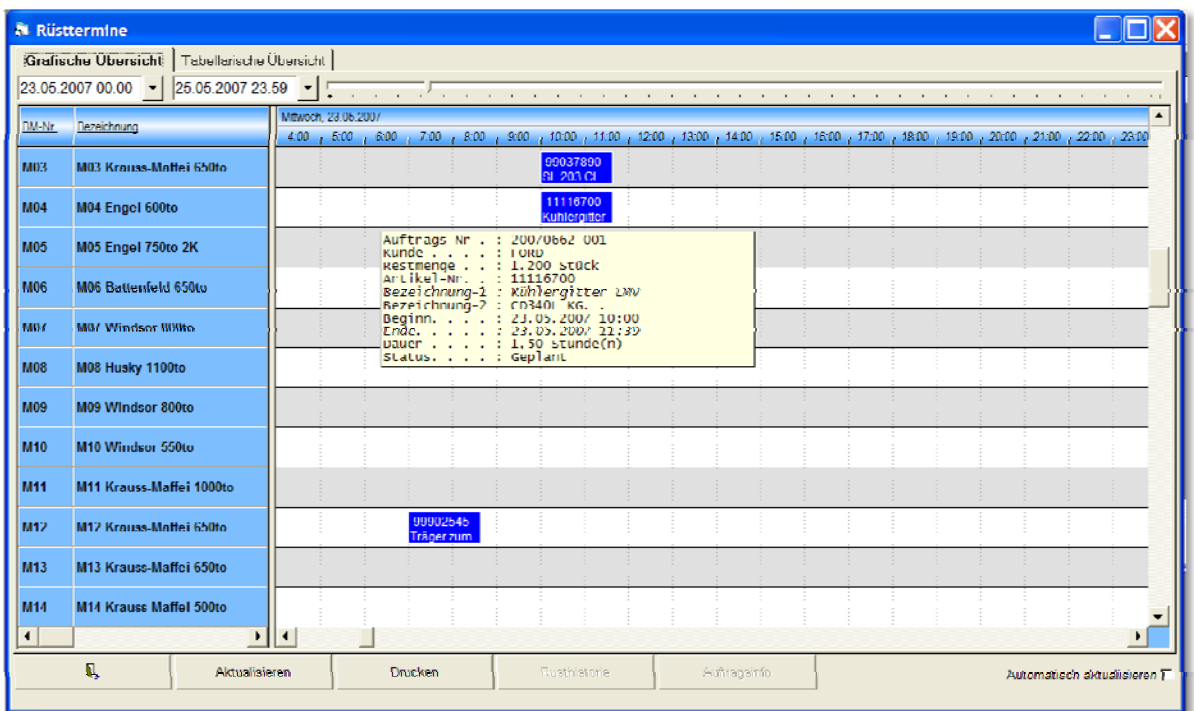

# **Rüsthistorie**

Dieses Fenster zeigt den Verlauf aller bisherigen Rüstvorgänge des Betriebsmittels an.

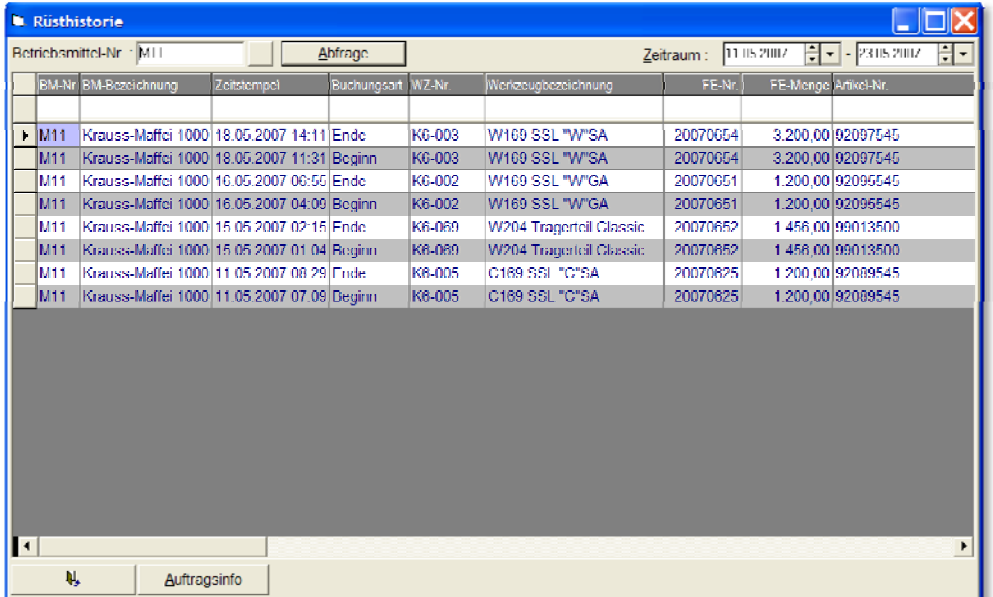

# **Signalisierung von Störungen**

Der MDE-Controller kann pro Interface automatisch bis zu 12 optische oder akustische Signale ein- und ausschalten. Wenn beispielsweise eine Unterbrechung festgestellt wurde, könnte eine Warnleuchte in der Halle eingeschaltet werden, um darauf aufmerksam zu machen. Mit Hilfe dieses Programmes ist der Schichtführer in der Lage, diese Signale manuell ein‐ und auszuschalten.

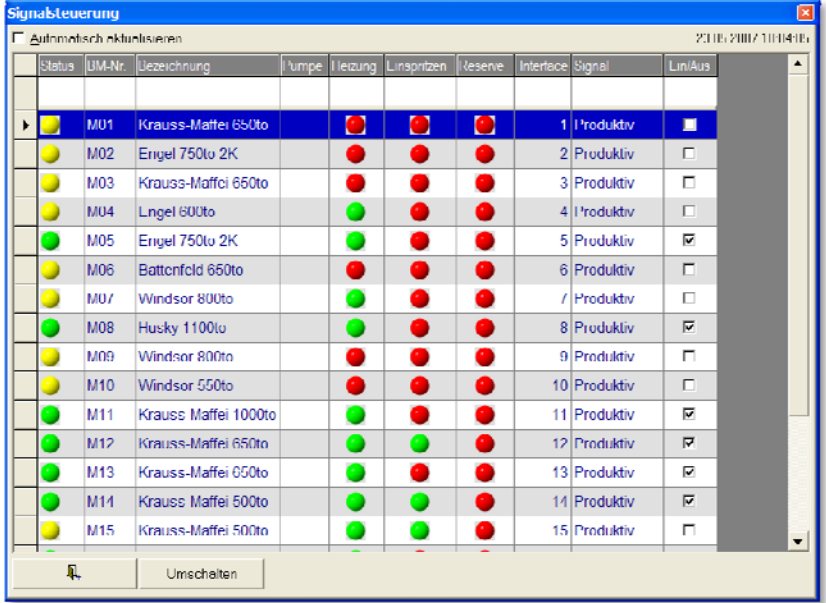

# **Schichtprotokoll**

Bei Schichtende erstellt der MDE‐Server automatisch ein Schichtprotokoll, in dem besondere Vorkommnisse, gefertigte Mengen und Unterbrechungsgründe der jeweiligen Schicht zusammengefasst werden. Der Schicht‐ führer kann das Schichtprotokoll freigeben und drucken.

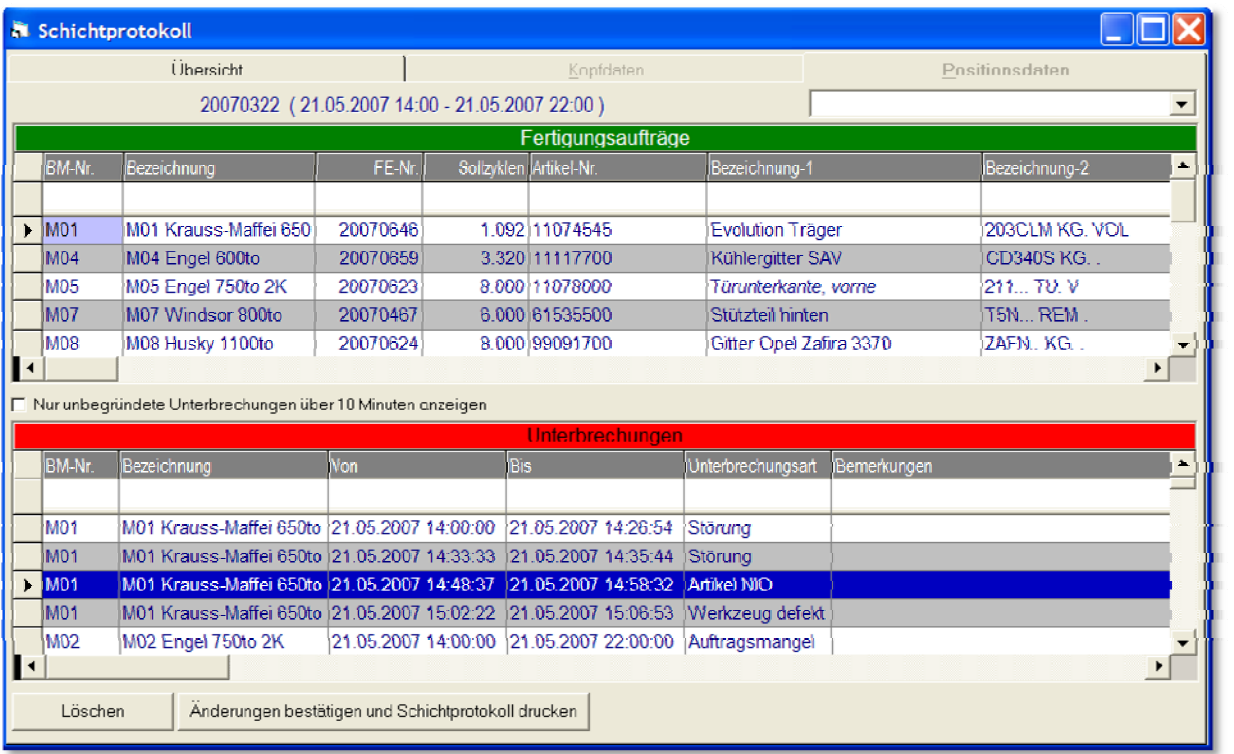

# **Bestätigung der gefertigten Mengen**

Im Schichtprotokoll hat der Schichtführer die Möglichkeit, die produzierten Gut‐ und Ausschussmengen sowie die Ausschussursache zu erfassen und an die Logistik zu übermitteln

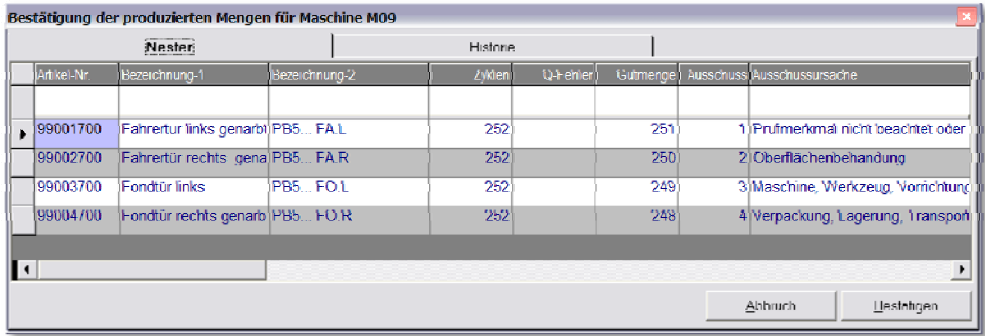

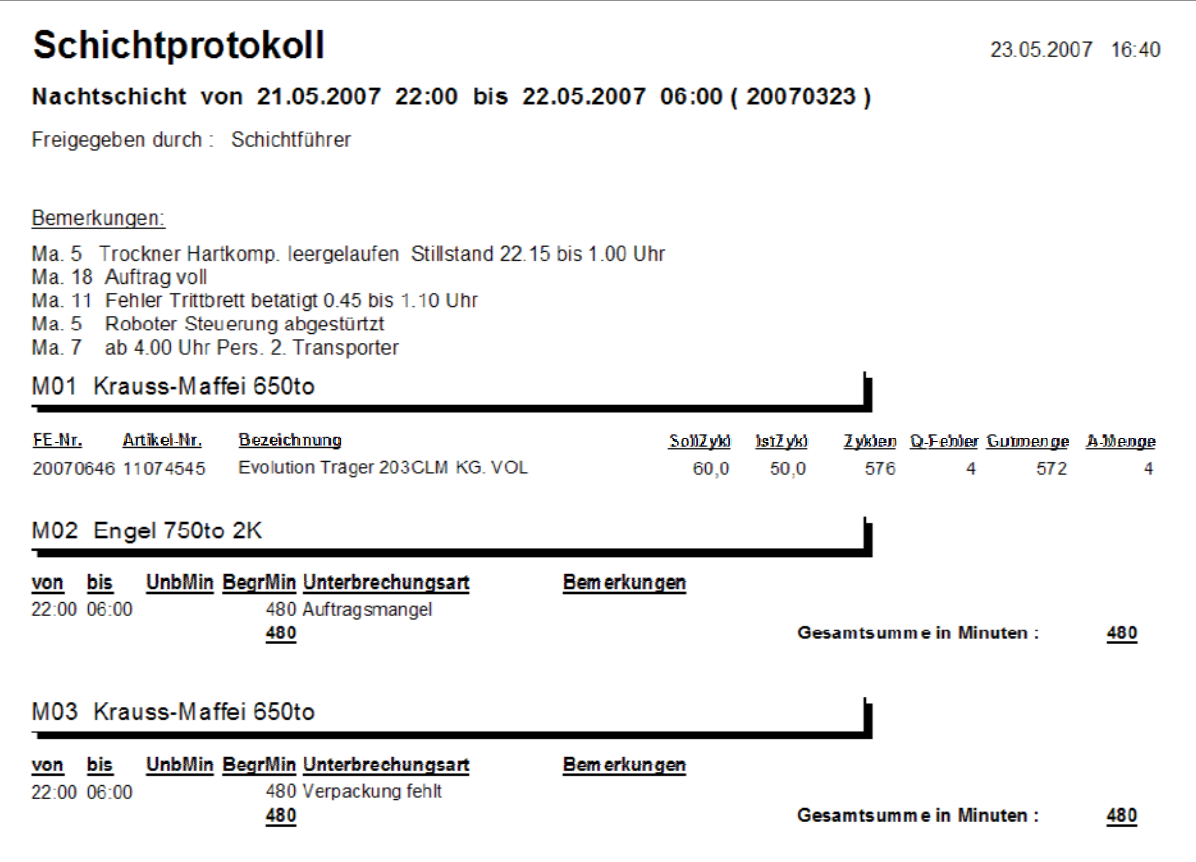

# **Schichthistorie**

In der Schichthistorie wird angezeigt, welche Schichten an einem bestimmten Fertigungsauftrag beteiligt war‐ en, welche Stückzahlen und Zykluszeiten dabei erreicht wurden und welche Unterbrechungen aufgetreten sind.

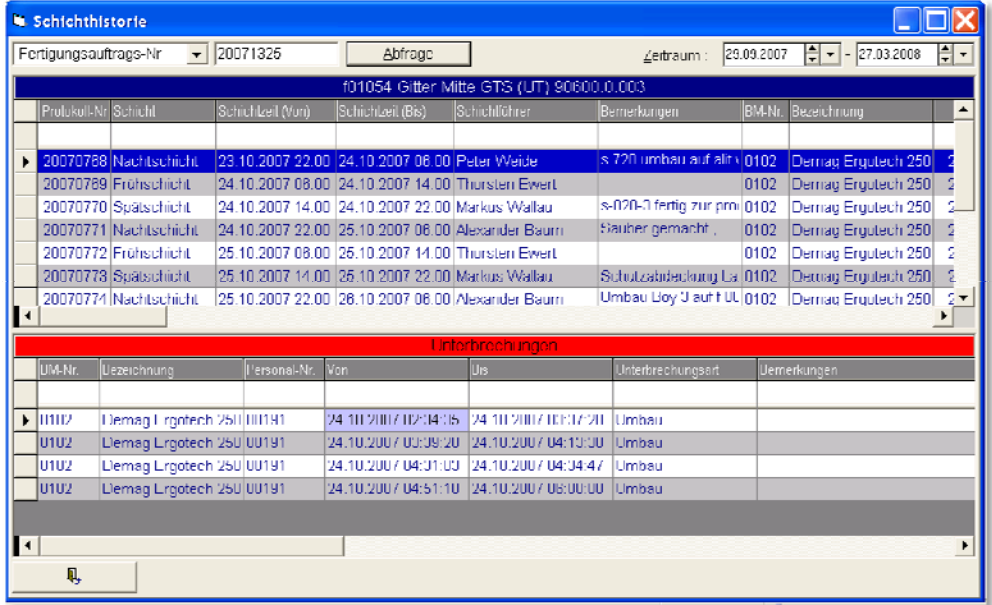

# **Unterbrechungshistorie**

Dieses Fenster zeigt alle vom MDE‐Controller erkannten Maschinenstillstände und deren Begründungen an.

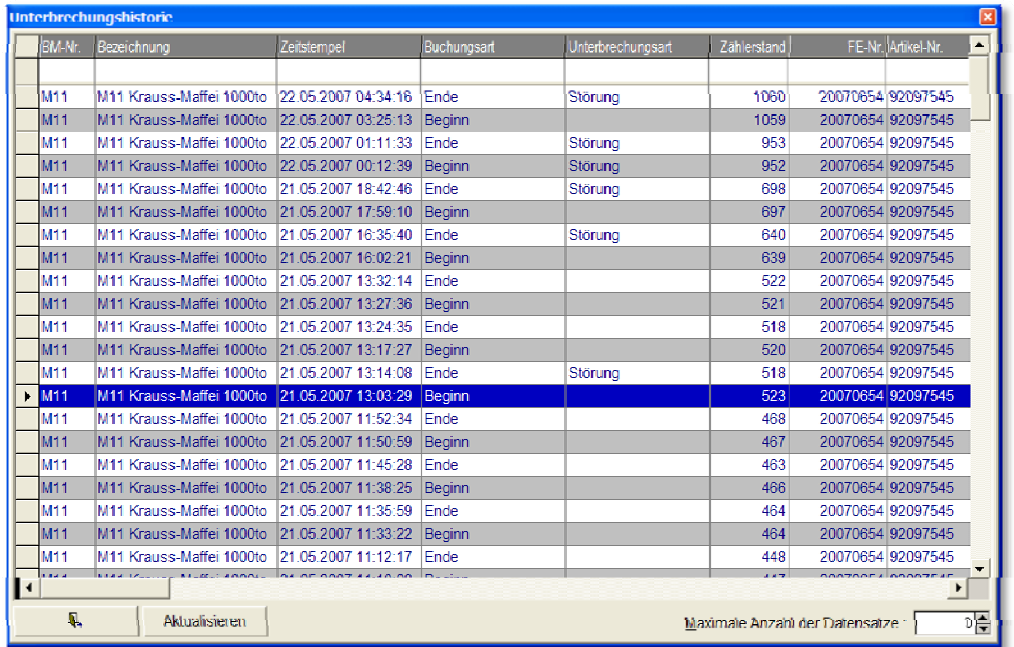

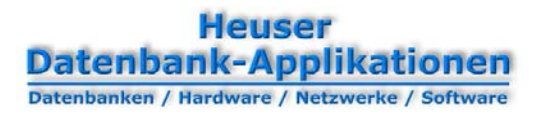

# **Warteschlange**

Zeigt die als Nachfolger eingeplanten Fertigungsaufträge des markierten Betriebsmittels an.

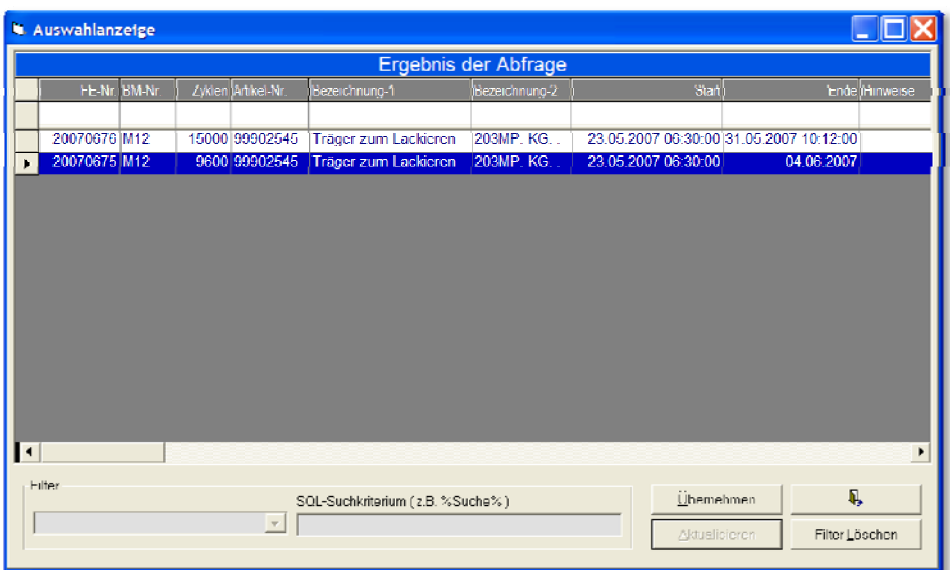

# **Zeitkonto**

Das Betriebsmittel‐Zeitkonto stellt die Kanalaktivitäten grafisch und tabellarisch dar. So können Sie auf einen Blick erkennen, wann das Betriebsmittel produktiv oder unproduktiv war und ob Energie nutzlos verbraucht wurde.

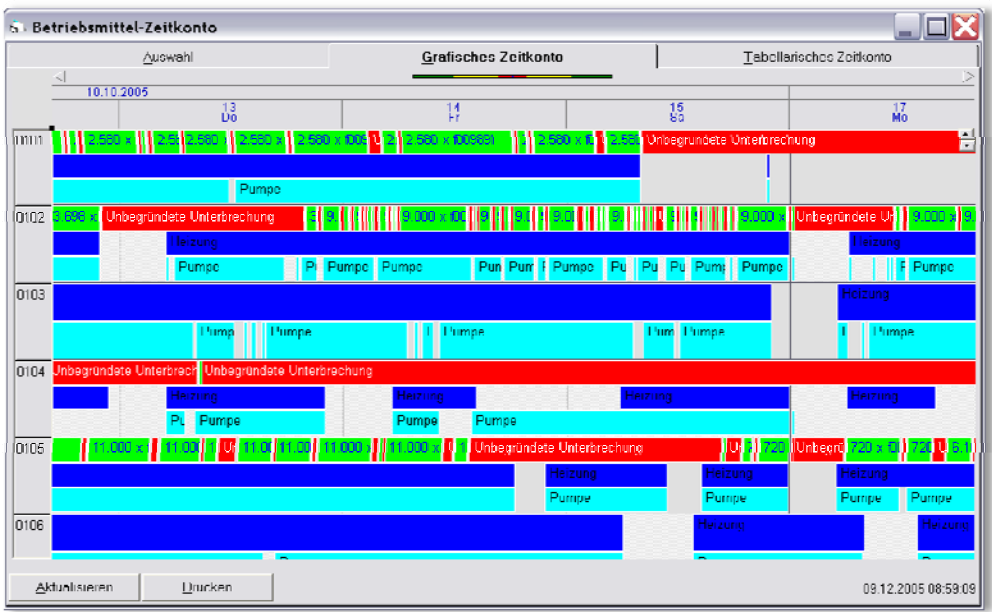

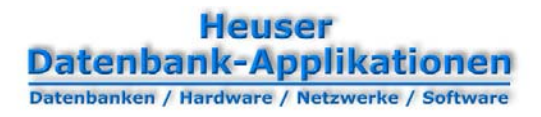

# **BetriebsmittelBenchmark**

In dieser Grafik werden produktive und unproduktive Zeiten aller Betriebsmittels gegenüber gestellt.

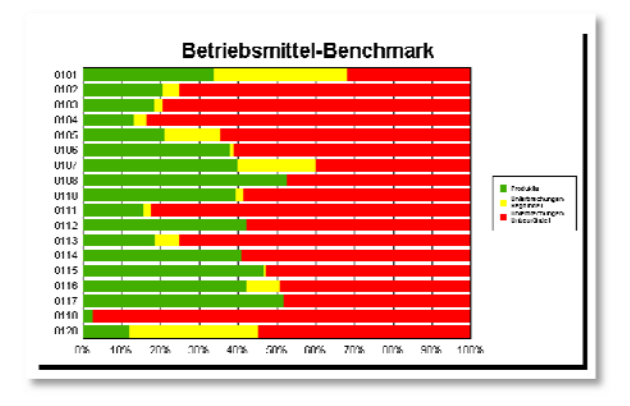

# **Monatliche Entwicklung der Anlageneffektivität (OEE)**

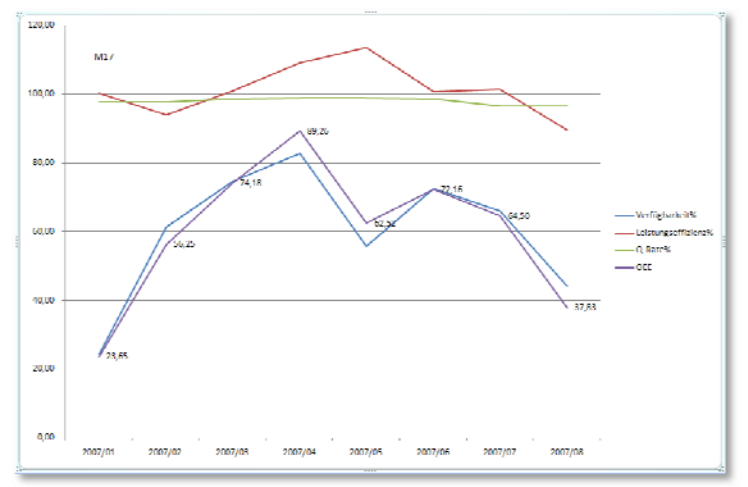

# **Monatliche Laufzeitentwicklung**

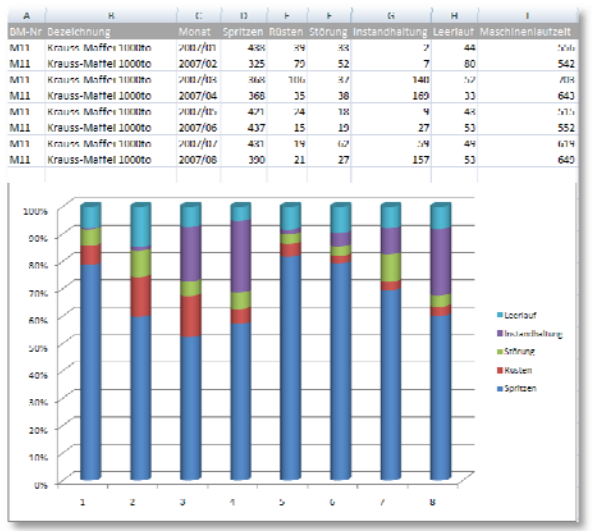

# **Monatliche Entwicklung der Produktionsmengen**

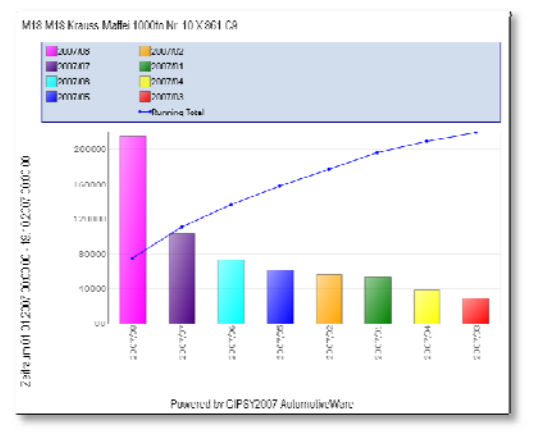

# **RüstzeitEntwicklung**

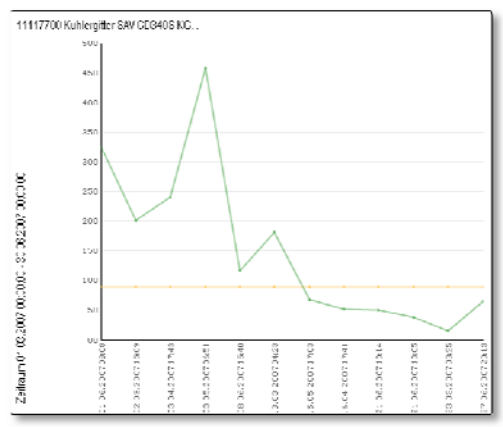

# **Schichtvergleich**

In dieser Grafik wird der Zykluszeit‐Verlauf über mehrere Schichten dargestellt.

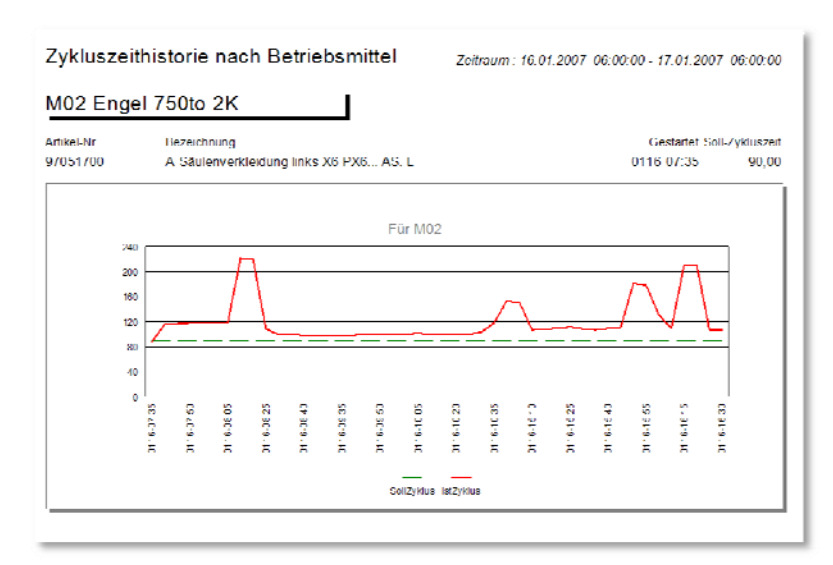

Kapitel: 31BMonatliche Entwicklung der Produktionsmengen Kapitel: 31BMonatliche Entwicklung der Produktionsmengen 1 6

# **Stillstanddauer eines Betriebsmittels**

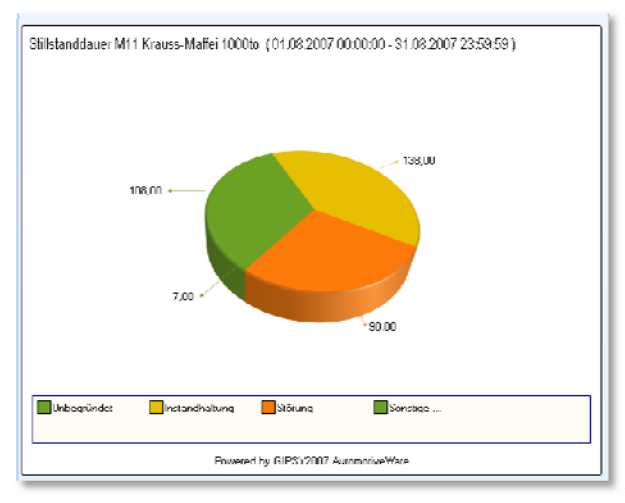

# **Monatliche Entwicklung der Stillstandgründe**

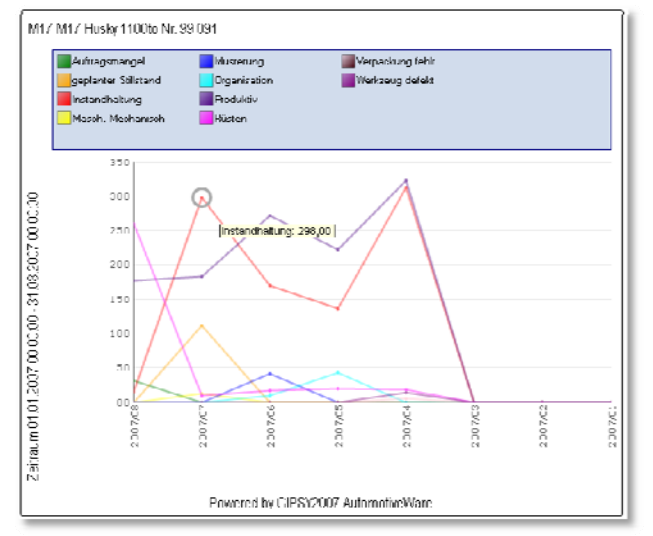

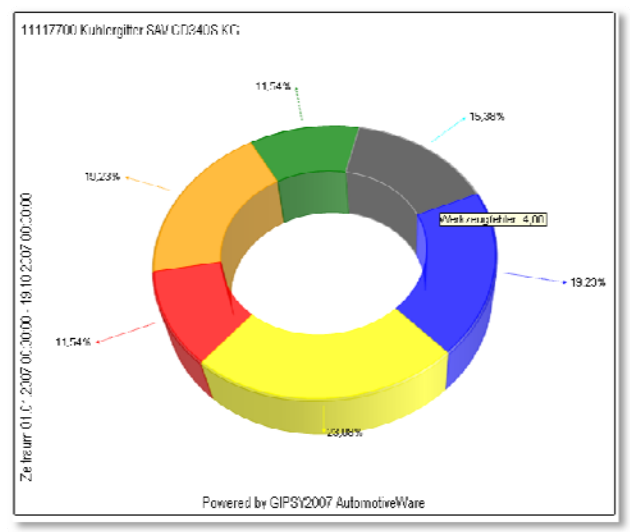

# **Zeitüberschreitungsursachen**

# **Zykluszeithistorie**

In der Zykluszeithistorie erkennen Sie auf einen Blick, ob die Maschine die Vorgabezeiten eingehalten hat.

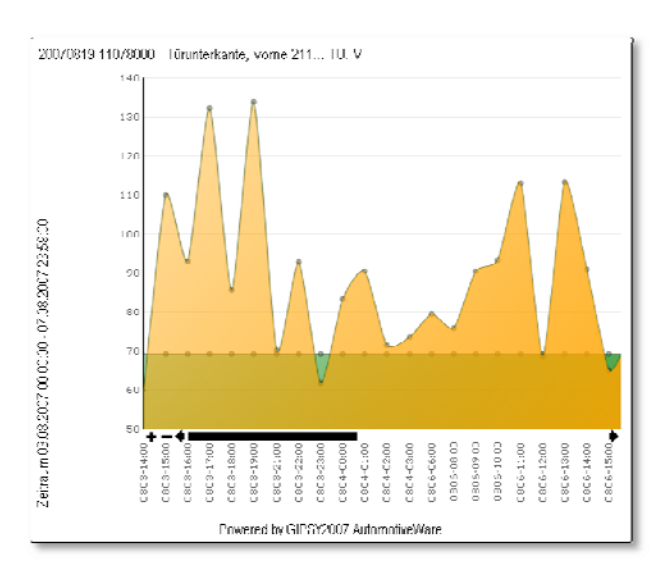

# **Erweiterungsoptionen**

Im Verbund mit der *Fertigungssteuerung, Instandhaltung und Verkaufsabwicklung* können Sie Zählerstand‐ prognosen erstellen, die eine vorausschauende Instandhaltung ermöglichen.

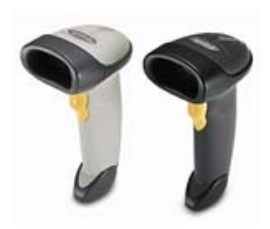

Mit Hilfe von *Barcode‐Scannern* können Sie personalbezogene Auftragszeiten oder Unterbrechungsgründe erfassen.

Mit Hilfe von *Touch‐Screens* können Sie zentral gespeicherte Informationen an die Maschine bringen, um dem Einrichter, Werker oder der Instandhaltung Einblicke in die Auftragsdaten, Rüstvorgaben oder Wartungscheck‐ listen zu ermöglichen.

Darüber hinaus können damit

- a) Arbeitsgänge gestartet und beendet werden
- b) Ausschuss vor und nach der Produktion erfasst und begründet werden
- c) Stillstände begründet werden
- d) PDF‐ und sonstige Dokumente angezeigt werden
- e) Zeitüberschreitungen begründet werden

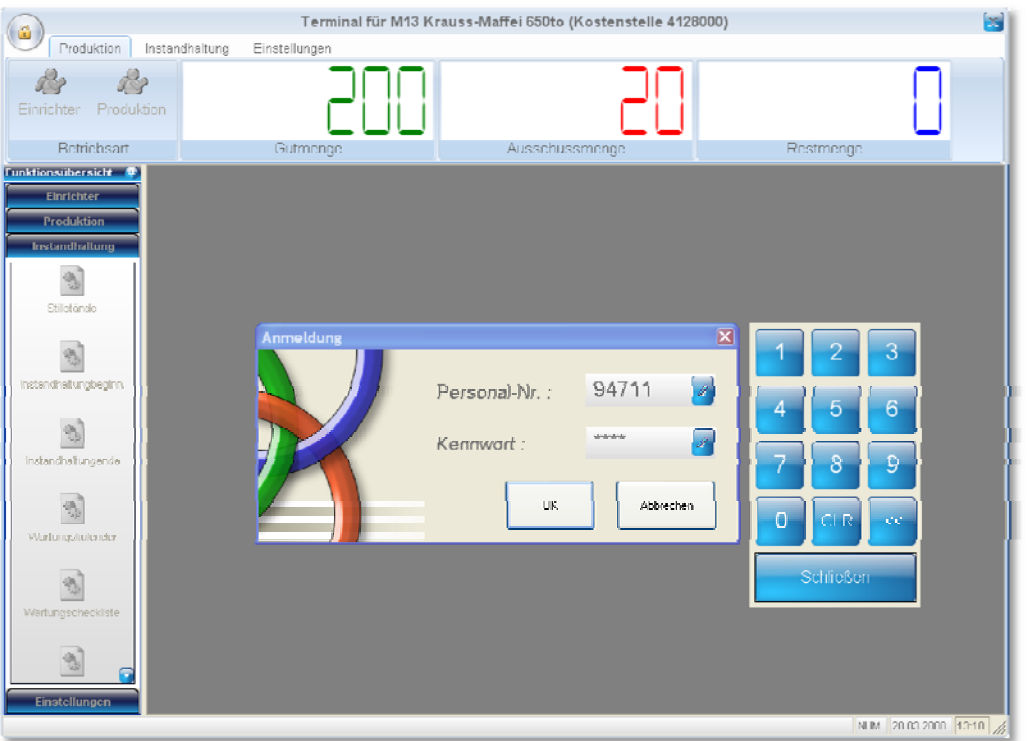

**Heuser** Datenbank-Applikationen

### *Heuser Datenbank‐Applikationen*

*Im Hain 8* <sup>y</sup> *D‐51427 Bergisch Gladbach Telefon : +49 (0) 2204 92597‐0 Mobil : +49 (0) 175 1686919 Telefax : +49 (0) 2204 92597‐11*

[www.myhda.de](http://www.myhda.de/) [vertrieb@myhda.de](mailto:vertrieb@myhda.de)